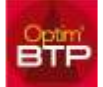

## **Pour régénérer des écritures comptables d'une facture client :**

Il vous faut ouvrir la facture, ouvrir les Propriétés, ouvrir les Ecritures comptables, cliquer sur l'engrenage et valider.

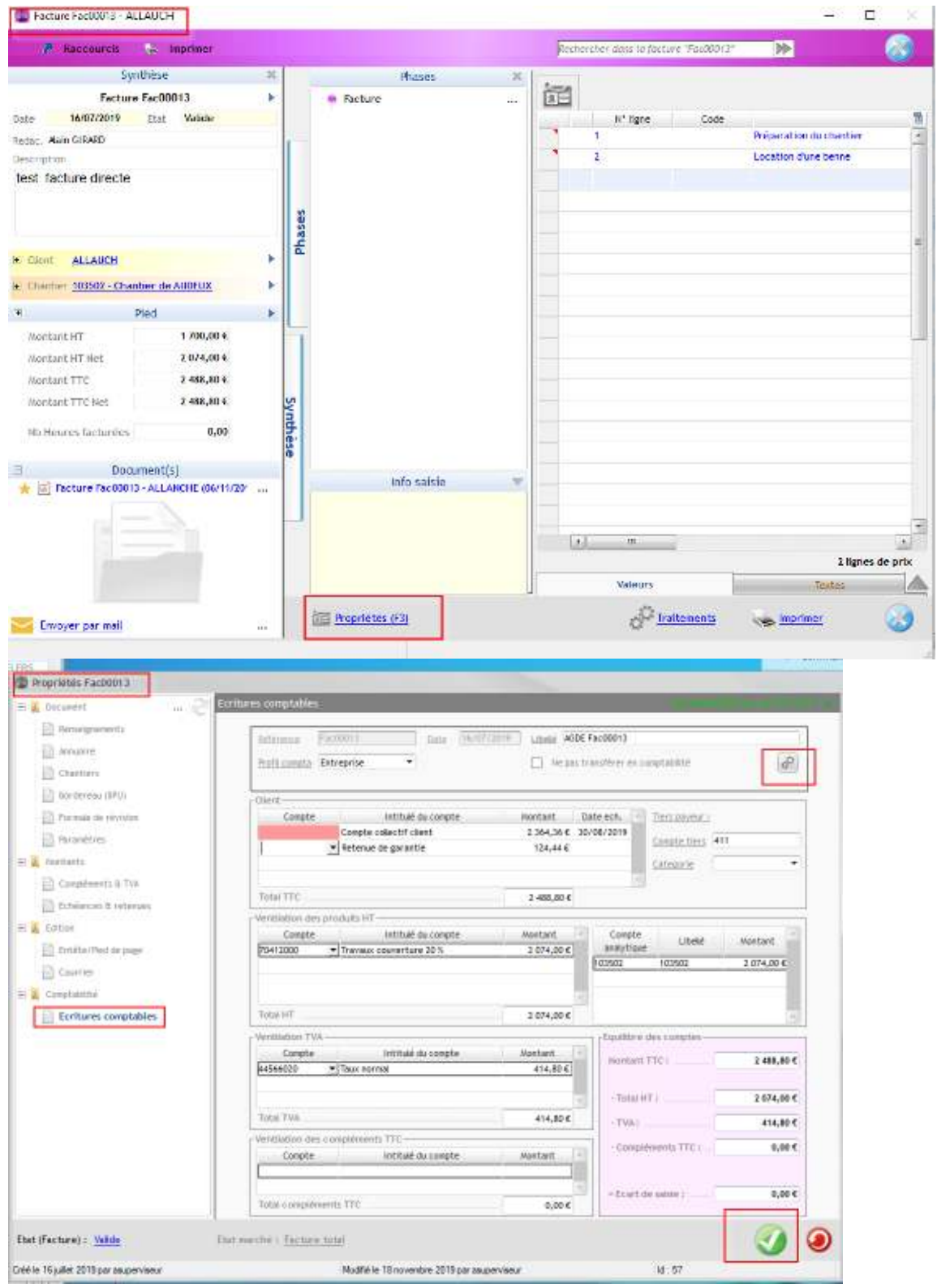